# **МОДЕЛИРОВАНИЕ РАБОТЫ МАНИПУЛЯЦИОННОГО РОБОТА В ПРОГРАММНОМ ПАКЕТЕ MATLAB ROBOTICS TOOLBOX**

**Е.Е. Егоров** egorov.18011996@gmail.com SPIN-код: 2333-2610

#### **МГТУ им. Н.Э. Баумана, Москва, Российская Федерация**

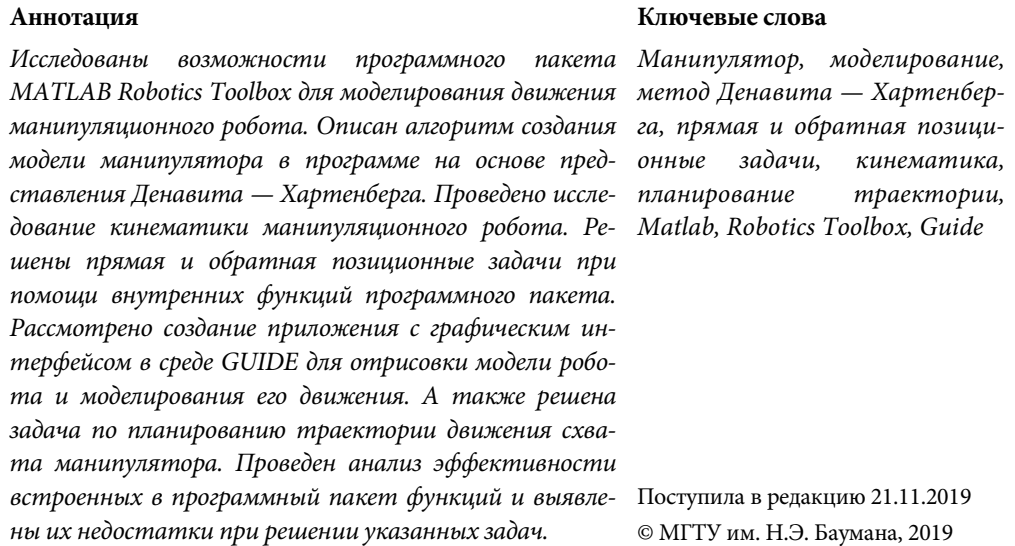

**Введение.** Одним из наиболее актуальных разделов современной робототехники является разработка мобильных роботов. В настоящее время достаточно актуальным направлением данной тенденции служит создание технологических роботов вертикального перемещения, способных к передвижению по сложным, криволинейным и неструктурированным поверхностям, которые недоступны для традиционных транспортных систем и человека. Во многих случаях для выполнения различных технологических операций, таких как нанесение защитного покрытия на металлоконструкции или покраска и очистка поверхностей, в качестве полезной нагрузки на данных роботах устанавливают манипуляторы, как показано на рис. 1. Поскольку манипуляторы изначально проектируют с гибкой структурой, они способны выполнять достаточно широкий круг задач, т. е. при возможности замены алгоритма работы манипуляционного робота и его перенастройки робот можно переориентировать на выполнение совершенно иных задач как в течение длительного времени, так и краткосрочно.

Разработка и исследование алгоритмов управления манипуляционными роботами осуществляется в специализированных пакетах прикладных программ, которые применяют для моделирования робототехнических систем. Одним из таких пакетов является *MATLAB Robotics Toolbox*. Данная программ позволяет осуществлять полное моделирование работы манипуляторов, т. е. исследовать кинематику и динамику роботов, планировать и строить траектории их движения и т. п.

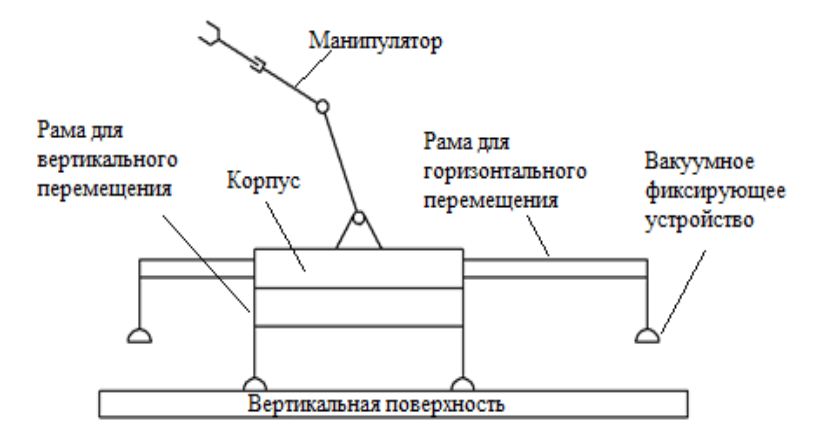

**Рис. 1.** Мобильный робот с манипулятором

Для разработки алгоритма движения манипулятора прежде всего необходимо изучить его кинематику, т. е. найти пространственное положение манипуляционного робота как функцию времени и соотношение между обобщенными координатами робота и положением его схвата.

Цель данной работы заключается в изучении возможностей работы программного пакета *MATLAB Robotics Toolbox* для исследования кинематики манипулятора. Для исследования наиболее важных аспектов данной темы в работе планируется выполнить ряд задач:

– построение виртуальной модели манипуляционного робота в *MATLAB Robotics Toolbox* для имитации его работы;

– решение прямой и обратной позиционной задач;

– создание приложения с графическим интерфейсом;

– планирование и построение траектории движения схвата манипуляционного робота из заданного начального положения.

**Инициализация модели манипулятора.** Наиболее распространенным видом промышленного манипуляционного робота является манипулятор с шестью степенями подвижности. Однако вследствие того, что среда, в которой будет осуществляться исследование кинематики робота, а также ее базовые функции имеют некоторые особенности при инициализации модели манипулятора с меньшим количеством степеней подвижности, рассмотрим сначала достаточно простую кинематическую схему манипуляционного робота, а именно трехстепенной манипулятор RRR-типа. Инициализация модели в *MATLAB Robotics Toolbox* будет происходить с помощью задания систем координат звеньев робота методом Денавита — Хартенберга. При описании звена манипулятора используются следующие основные параметры:

 $i$ - *theta*(*i*) — угол между сочленениями робота, равен углу поворота оси  $x_{i-1}$ вокруг оси *zi* – <sup>1</sup> до ее совпадения с *осью xi*;

 $-d(i)$  — смещение звена, равно расстоянию вдоль оси  $z_{i-1}$  от начала  $(i-1)$ -й системы координат до точки пересечения осей  $z_{i-1}$  и  $x_i$ ;

–  $a(i)$  — длина звена, определяется как расстояние вдоль оси  $x_i$  от  $z_{i-1}$  до  $z_i$ ;

 $- alpha(i)$  — угол поворота звена, равен углу вокруг оси  $x_i$  от  $z_{i-1}$  до  $z_i$ ;

 $-sigma(i)$  — тип соединения, равно нулю при вращательном соединении и единице при телескопическом.

Итак, создаем модель манипуляционного робота с параметрами, которые указаны в табл. 1.

Таблица 1

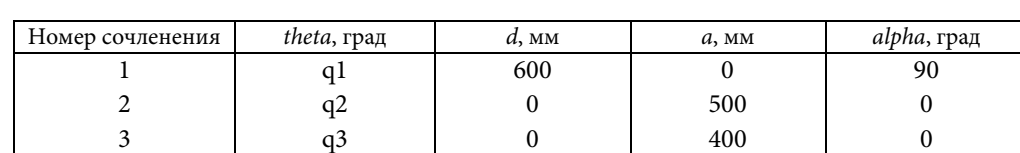

#### Параметры трехстепенного манипулятора

Для начала последовательно создадим каждое из звеньев манипулятора, используя вектор объектов Link:

$$
L(i) = Link[theta(i), d(i), a(i), alpha(i), sigma(i)].
$$

Теперь соединим звенья в нужной последовательности с помощью класса SerialLink. Данный класс представляет собой робота с последовательными связями. Каждая ссылка и соединение в цепочке описывается объектом Link с использованием уже упомянутых параметров Денавита - Хартенберга.

| $Root =$                                           |           |          |               |                                                           |                        |              |                                        |                          |   |                                                |                             |
|----------------------------------------------------|-----------|----------|---------------|-----------------------------------------------------------|------------------------|--------------|----------------------------------------|--------------------------|---|------------------------------------------------|-----------------------------|
| Robot (3 axis, RRR, stdDH, slowRNE)                |           |          |               |                                                           |                        |              |                                        |                          |   |                                                |                             |
| j                                                  |           | theta di |               |                                                           |                        |              |                                        | $a \mid$                 |   |                                                | -----------<br>alpha        |
| $\begin{vmatrix} 2 & 2 \end{vmatrix}$<br>$\vert$ 3 |           | $q3$     |               |                                                           | $\sim$ 01<br>$\sim$ 01 |              | $  1  $ q1 0.6 0 1.571<br>0.51<br>0.41 |                          |   | $\overline{0}$<br>$\sim$ 000 $\sim$ 000 $\sim$ |                             |
|                                                    | 0<br>9.81 |          | $\sim$ 0<br>0 | $0 \quad 1 \quad 0 \quad 0$<br>$\overline{0}$<br>$\Omega$ | 1 0<br>$\bf{0}$        | $\mathbf{1}$ | $qraw = 0 base = 1 0 0 0 too1 = 1 0$   | $\mathbf{0}$<br>$\Omega$ | 0 | $0$ 1 0 0<br>$0\quad 1\quad 0$<br>0            | $0 \quad 0$<br>$\mathbf{1}$ |

Рис. 2. Данные об объекте класса SerialLink

Все данные о созданном посредством класса SerialLink объекте отображаются в Command Window в виде, представленном на рис. 2. О том, что модель манипулятора имеет три звена с вращательными степенями подвижности, свидетельствует признак RRR, а о том, что при описании робота использовалось представление Денавита - Хартенберга, - признак stdDH. Помимо этой информации также отображается вектор *grav*, компоненты которого описывают ось, вдоль которой направлена сила тяжести, и две матрицы однородного преобразования размером 4×4. Они характеризуют положение основания манипулятора и его схвата в базовой системе координат.

Прямая позиционная задача. Прямая позиционная задача кинематики (ППЗ) заключается в нахождении координат положения и ориентации системы координат, связанных с концом кинематической цепи манипулятора, т. е. со схватом или рабочим инструментом, при заданном наборе обобщенных координат. Положение и ориентацию схвата робота в пространстве можно задать при помощи матрицы однородного преобразования размером 4×4:

$$
T = \begin{pmatrix} R & p \\ f & m \end{pmatrix},
$$

где  $R$  — матрица поворота размером 3×3;  $p$  – вектор переноса;  $f$  — вектор, связанный с вектором центрального проецирования; т - коэффициент масштабирования.

В нашем случае будет использовать матрицу Т следующего вида:

$$
T = \begin{pmatrix} R & p \\ 000 & 1 \end{pmatrix}.
$$

Пусть необходимо найти координаты конца схвата манипуляционного робота в базовой системе координат при следующих обобщенных координатах:  $q = [90^{\circ} 45^{\circ} 0^{\circ}]^T$ .

Решение ППЗ в MATLAB Robotics Toolbox осуществляется с помощью функции fkine(a), на вход которой поступает вектор обобщенных координат. Данная команда осуществляет построение матицы однородного преобразования и выводит её значение в Command Window, как показано на рис. 3.

$$
T = \text{Robot.fkine}([pi/2 pi/4 0])
$$

 $T =$ 

|          | 0 1.0000                                                                                                   |
|----------|----------------------------------------------------------------------------------------------------|
| $\sim$ 0 | $0.0000 -0.0000 1.0000 0.0000$<br>$0.7071 - 0.7071 - 0.0000 0.6364$<br>$0.7071$ $0.7071$ $0.0000$ $1.2364$ |

Рис. 3. Решение прямой позиционной задачи

Политехнический молодежный журнал. 2020. № 01

Моделирование работы манипуляционного робота в программном пакете Matlab ...

Первые три элемента четвертого столбца в матрице Т показывают положение рабочего инструмента в базовой системе координат, подматрица R размером 3×3 в левом верхнем углу отображает его ориентацию в пространстве.

Обратная позиционная задача. Обратная позиционная задача (ОПЗ) гораздо чаще применяется на практике, чем прямая. Она заключается в нахождении обобщенных координат всех звеньев при заданном положении и ориентации схвата. В большинстве случаев данная задача имеет несколько решений, т. е. существует более одной конфигурации звеньев манипулятора, при которой могут быть достигнуты желаемое положение и ориентация схвата. Вследствие этого будут существовать множество комбинаций обобщенных координат, являющихся решениями обратной позиционной задачи.

Решается данная задача в MATLAB Robotics Toolbox при помощи команды  $ikine(T, q_0, m)$ . На вход данной функции поступают: матрица однородного преобразования Т, в которой находится информация о заданном положении и ориентации схвата;  $q_0$  — вектор обобщенных координат, описывающий начальное положение манипулятора; т - вектор размером 1×6, который используется для блокирования степеней подвижности манипуляторов, в которых их число менее шести. Первые три элемента данного вектора соответствуют положению по осям X, Y и Z, а последние три — вращению вокруг этих осей. Значение элементов в векторе т могут быть равны либо единице, либо нулю (при блокировании). Количество ненулевых элементов должно равнять числу степеней подвижности манипулятора. В результате применения команды *ikine* в *Command Window* выводится решение обратной позиционной задачи в виде, показанном на рис. 4.

> $q = \text{Robot.ikine}(T, [0 0 0], [1 1 1 0 0 0])$  $q =$

> > $0.0013$

Рис. 4. Решение обратной позиционной задачи

2.3556

Существенным недостаток данной функции является то, что она не позволяет учитывать неоднозначность решения ОПЗ.

Создание приложения с графическим интерфейсом в среде GUIDE. Для более удобного и наглядного исследования кинематики манипуляционного робота целесообразно создать приложение с графическим интерфейсом. Воспользуемся для этой цели внутренней средой MATLAB под названием GUIDE (рис. 5).

Для ввода исходных данных, при которых ищутся решения прямой и обратной позиционной задач, будем использовать элементы Edit Text. Для запуска поиска решения данных задач воспользуемся элементами Push Button, а для отрисовки молели манипулятора в заланном положении добавим также элемент Axes. Итак, при решении прямой позиционной задачи в поля элементов Edit Техт в первом столбце вводятся исходные обобщенных координаты звеньев

 $-1.5708$ 

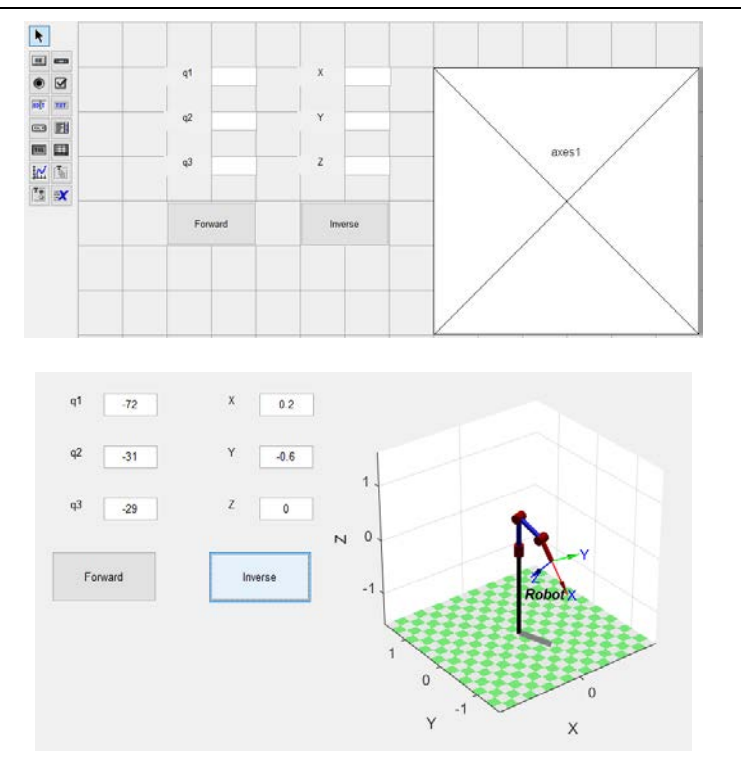

**Рис. 5.** Среда GUIDE

манипулятора. По нажатию кнопки *Forward* запускается команда по поиску решения ППЗ, вследствие чего в полях элементов *Edit Text* во втором столбце будут выведены найденные решения. Код программы, который реализует все описанные выше действия, представлен на рис. 6.

```
function btn_Forward_Callback(hObject, eventdata, handles)<br>Th_1 = str2double(get(handles.Theta_1,'String'))*pi/180;<br>Th_2 = str2double(get(handles.Theta_2,'String'))*pi/180;<br>Th_3 = str2double(get(handles.Theta_3,'String'))*
L_1 = 60;L^2 = 50;
L_{3} = 40;L(1) = Link([0 L_1 0 pi/2]);L(2) = Link([0 0 L_2 0]);L(3) = Link([0 0 L_3 0]);Robot = SerialLink(L);Robot.name = 'Robot';Robot.plot([Th_1 Th_2 Th_3]);
T = \text{Robot.fkine}([Th_1 Th_2 Th_3]);handles.Pos_X.String = num2str(floor(T(1,4)));handles.Pos_Y.String = num2str(floor(T(2,4)));handles.Pos_Z.String = num2str(floor(T(3,4)));
```
**Рис. 6.** Код программы

Аналогично, при решении ОПЗ во второй столбец вводятся исходные координаты рабочего инструмента манипуляционного робота и при нажатии кнопки Inverse запускается команда, которая отображает найденное решение ОПЗ в первом столбце.

Планирование траектории движения манипулятора. Прежде чем учитывать динамические характеристики манипуляционного робота, необходимо в полной мере рассмотреть кинематический уровень, который обеспечивает построение программных движений приводов, размещенных в сочленениях манипулятора, и соответственно решить задачу кинематического управления. В свою очередь, данная задача подразделяется на два этапа:

1) планирование траектории, т. е. предварительное определение движения степеней подвижности  $q(t)$  на некотором временном интервале;

2) отработка полученной траектории движения непосредственно приводами сочленений.

Далее рассмотрим первый этап задачи кинематического управления — планирование траектории движения в пространстве обобщенный координат, которая будет обеспечивать плавное перемещение схвата манипулятора из заданного начального положения  $q_0$  в конечное  $q_a$  за отрезок времени  $[t_0, t_a]$  со следующими граничными условиями:

$$
q(t0) = q0;q(te) = qe;q(t0) = q(te) = 0;q(t0) = q(te) = 0.
$$

Планирование траектории будем осуществлять для реальной модели шестистепенного манипулятора, параметры которого указаны в табл. 2.

Таблица 2

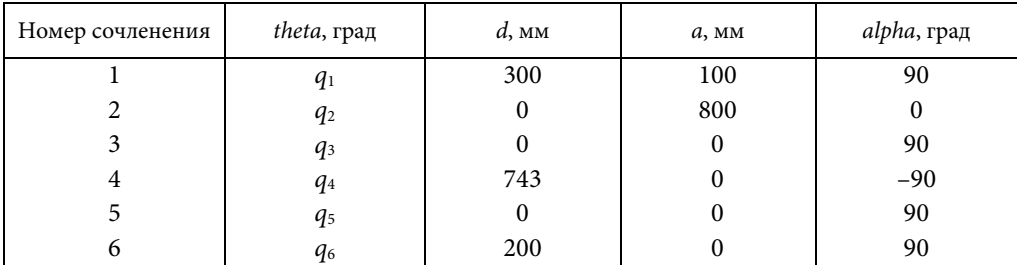

### Параметры шестистепенного манипулятора

Существует несколько подходов к построению траектории движения, переводящей рабочий орган манипулятора из  $q_0$  в  $q_e$  и удовлетворяющей условиям гладкости. Наиболее распространенными из них являются применение специальной параметризации или использование полиномиальной интерполяции. Воспользу-

Политехнический молодежный журнал. 2020. № 01

емся последним из методов. Полиномом с минимальной степенью, который удовлетворяет условиям гладкости, является многочлен пятой степени:

$$
q(t) = a_0 + a_1 t + a_2 t^2 + a_3 t^3 + a_4 t^4 + a_5 t^5.
$$

Первая и вторая производные от данного полинома также являются гладкими функциями:

$$
\dot{q}(t) = a_1 + 2a_2t + 3a_3t^2 + 4a_4t^3 + 5a_5t^4;
$$
  

$$
\ddot{q}(t) = 2a_2 + 6a_3t + 4a_4t^3 + 5a_5t^4.
$$

Пусть  $t_0 = 0$ , тогда систему уравнений для поиска коэффициентов исходного полинома пятой степени можно составить следующим образом:

$$
\begin{cases}\na_0 = q_0; \\
a_1 = 0; \\
a_2 = 0; \\
a_0 + a_1 t_e + a_2 t_e^2 + a_3 t_e^3 + a_4 t_e^4 + a_5 t_e^5 = q_e; \\
a_1 + 2a_2 t_e + 3a_3 t_e^2 + 4a_4 t_e^3 + 5a_5 t_e^4 = 0; \\
2a_2 + 6a_3 t_e + 12t_e^2 + 20a_5 t_e^3 = 0.\n\end{cases}
$$

В программном пакете MATLAB Robotics Toolbox планирование и построение траектории движения между двумя точками пространства осуществляется с помощью функции  $jtraj(\mathbf{q}_{0}, \mathbf{q}_{s}, m)$  внутри класса SerialLink. Функция jtraj использует полином пятого порядка с нулевыми граничными условиями по умолчанию для скорости и ускорения. Ее параметры включают в себя матрицы однородного преобразования, описывающие начальное и конечное положение схвата манипулятора, а также число шагов по времени. На выходе получаем матрицу размером  $m \times N$ , где  $m$  — число шагов по времени, а  $N$  — число звеньев манипулятора, в нашем случае  $N = 6$ . Кроме того, данная функция позволяет по желанию пользователя выводить матрицы скорости и ускорения таких же размеров. Траектория движения робота, построенная с использованием функции *jtraj*, показана на рис. 7.

Заключение. MATLAB Robotics Toolbox является достаточно практичным и эффективный программным пакетом для моделирования манипуляционных роботов. Более того, благодаря большой библиотеке встроенных классов и функций приложение является достаточно простым для освоения рядовыми пользователями, а также помогает охватить достаточно большой круг задач. Несмотря на что в данной работе были рассмотрены лишь некоторые из основных задач робототехники, MATLAB Robotics Toolbox позволяет решить их с достаточно высокой скоростью и легкостью. Помимо исследования кинематики,

Моделирование работы манипуляционного робота в программном пакете Matlab …

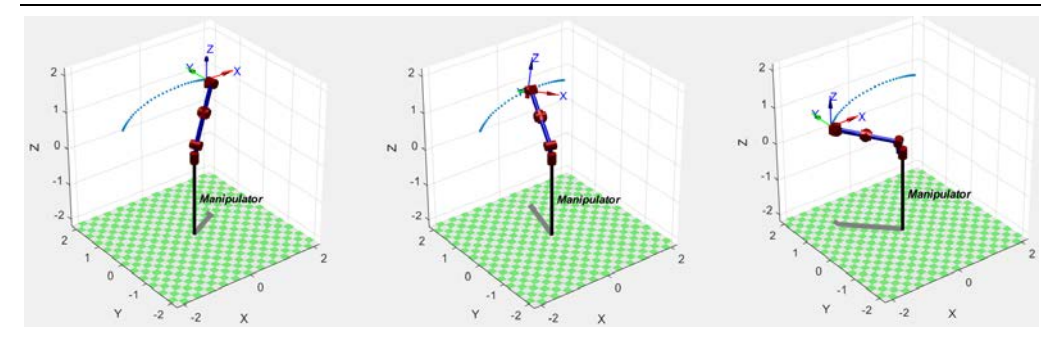

**Рис. 7.** Движение манипулятора из начального положения в конечное по траектории, построенной функцией *jtraj*

которое непосредственно проводилось в данной работе, программа также дает возможность изучить влияние динамических характеристик. Ещё одним неоспоримым преимуществом программы является то, что ее исходные коды находятся в открытом доступе, что позволяет пользователям постоянно их оптимизировать и улучшать. Однако были выявлены и некоторые недостатки данного пакета, например, невозможность вывода нескольких решений обратной позиционной задачи при ее неоднозначности. Таким образом, программный *MATLAB Robotics Toolbox* может быть использован как для обучения, так и для моделирования работы реальных роботов.

## **Литература**

- [1] Зенкевич С.Л., Ющенко А.С. Управление роботами. М., Изд-во МГТУ им. Н.Э. Баумана, 2000.
- [2] Макаров И.М., ред. Робототехника и гибкие автоматизированные производства. Кн. 5. Моделирование робототехнических систем и гибких автоматизированных производств. М., Высшая школа, 1986.
- [3] Борисов О.И., Громов В.С., Пыркин А.А. Методы управления робототехническими приложениями. СПб., ИТМО, 2016.
- [4] Градецкий В.Г., Вешников В.Б., Калиниченко С.В. и др. Управляемое движение мобильных роботов по произвольно ориентированным в пространстве поверхностям. М., Наука, 2001.
- [5] Чемоданов Б.К., ред. Математические основы теории автоматического регулирования. М., Высшая школа, 1977.
- [6] Градецкий В.Г., Рачков М.Ю. Роботы вертикального перемещения. М., Минобразования РФ, 1997.
- [7] Ким Д.П. Теория автоматического управления. М., Физмалит, 2003.
- [8] Corke P. Robotics toolbox. *petercorke.com: веб-сайт*. URL: http://petercorke.com/ wordpress/toolboxes/robotics-toolbox (дата обращения: 14.10.2019).
- [9] Corke P. Robotics, vision and control: fundamental algorithms in MATLAB. *petercorke.com: веб-сайт*. URL: http://www.petercorke.com/RVC1/ (дата обращения: 14.10.2019).
- [10] Panchal K., Vyas C., Patel D. Developing the prototype of wall climbing robot. *IJAERD*, 2014, vol. 1, no. 3, pp. 58–65.

Политехнический молодежный журнал. 2020. № 01 9

[11] Shmidt D., Berns K. Climbing robots for maintenance and inspections of vertical structures – A survey of design aspects and technologies. *Robot. Auton. Syst.*, 2013, vol. 61, no. 12, pp. 1288–1305. DOI: http://dx.doi.org/10.1016/j.robot.2013.09.002

**Егоров Евгений Евгеньевич** — студент кафедры «Робототехнические системы и мехатроника», МГТУ им. Н.Э. Баумана, Москва, Российская Федерация.

**Научный руководитель** — Калиниченко Сергей Владимирович, кандидат технических наук, доцент кафедры «Робототехнические системы и мехатроника», МГТУ им. Н.Э. Баумана, Москва, Российская Федерация.

### **Ссылку на эту статью просим оформлять следующим образом:**

Егоров Е.Е. Моделирование работы манипуляционного робота в программном пакете Matlab Robotics Toolbox. *Политехнический молодежный журнал*, 2020, № 01(42). http://dx.doi.org/10.18698/2541-8009-2020-01-567

Simulating the manipulation robot operation in the Matlab Robotics Toolbox software

# **SIMULATING THE MANIPULATION ROBOT OPERATION IN THE MATLAB ROBOTICS TOOLBOX SOFTWARE**

**E.E. Egorov** egorov.18011996@gmail.com SPIN-code: 2333-2610

**Bauman Moscow State Technical University, Moscow, Russian Federation**

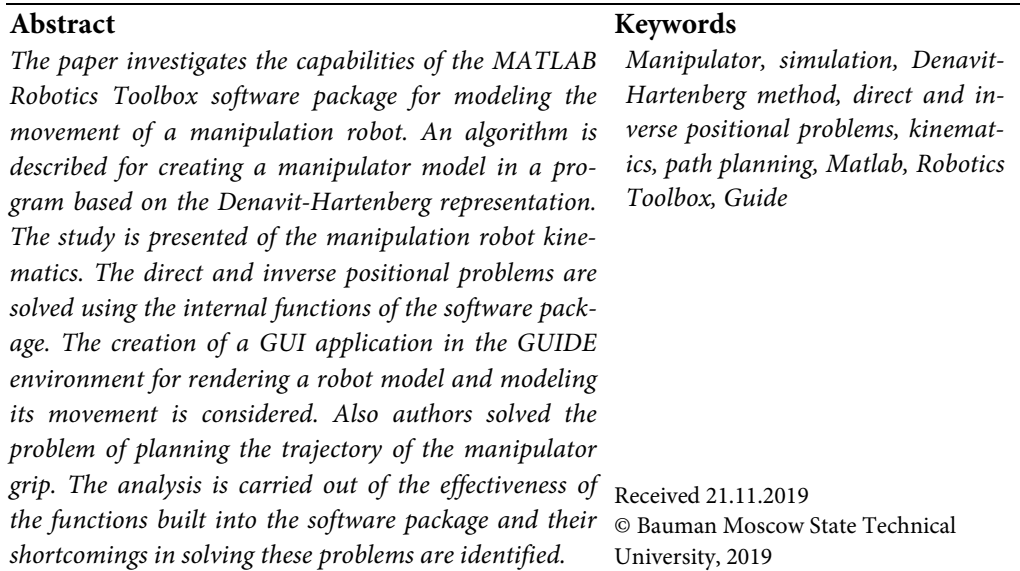

## **References**

- [1] Zenkevich S.L., Yushchenko A.S. Upravlenie robotami [Robot guidance]. Moscow, Bauman MSTU Publ., 2000 (in Russ.).
- [2] Makarov I.M., ed. Robototekhnika i gibkie avtomatizirovannye proizvodstva. Kn. 5. Modelirovanie robototekhnicheskikh sistem i gibkikh avtomatizirovannykh proizvodstv [Robotics and flexible manufacturing systems. Vol. 5. Simulation of robotic systems and flexible manufacturing]. Moscow, Vysshaya shkola Publ., 1986 (in Russ.).
- [3] Borisov O.I., Gromov V.S., Pyrkin A.A. Metody upravleniya robototekhnicheskimi prilozheniyami [Guidance methods for robotic applications]. Sankt-Petersburg, ITMO Publ., 2016 (in Russ.).
- [4] Gradetskiy V.G., Veshnikov V.B., Kalinichenko S.V., et al. Upravlyaemoe dvizhenie mobil'nykh robotov po proizvol'no orientirovannym v prostranstve poverkhnostyam [guided motion of mobile robots on random spatially-oriented surfaces]. Moscow, Nauka Publ., 2001 (in Russ.).
- [5] Chemodanov B.K., ed. Matematicheskie osnovy teorii avtomaticheskogo regulirovaniya [Mathematical fundamentals of automatic regulation theory]. Moscow, Vysshaya shkola Publ., 1977 (in Russ.).
- [6] Gradetskiy V.G., Rachkov M.Yu. Roboty vertikal'nogo peremeshcheniya [Vertical motion robots]. Moscow, Minobrazovaniya RF Publ., 1997 (in Russ.).
- [7] Kim D.P. Teoriya avtomaticheskogo upravleniya [Automatic control theory]. Moscow, Fizmalit Publ., 2003 (in Russ.).

Politechnical student journal. 2020. no. 01 11

- [8] Corke P. Robotics toolbox. *petercorke.com: website*. URL: http://petercorke.com/ wordpress/toolboxes/robotics-toolbox (accessed: 14.10.2019).
- [9] Corke P. Robotics, vision and control: fundamental algorithms in MATLAB. *petercorke.com: website*. URL: http://www.petercorke.com/RVC1/ (accessed: 14.10.2019).
- [10] Panchal K., Vyas C., Patel D. Developing the prototype of wall climbing robot. *IJAERD*, 2014, vol. 1, no. 3, pp. 58–65.
- [11] Shmidt D., Berns K. Climbing robots for maintenance and inspections of vertical structures – A survey of design aspects and technologies. *Robot. Auton. Syst*., 2013, vol. 61, no. 12, pp. 1288–1305. DOI: http://dx.doi.org/10.1016/j.robot.2013.09.002

**Egorov E.E.** — Student, Department of Robotics and Mechatronics, Bauman Moscow State Technical University, Moscow, Russian Federation.

**Scientific advisor** — Kalinichenko S.V., Cand. Sc. (Eng.), Assoc. Professor, Department of Robotics and Mechatronics, Bauman Moscow State Technical University, Moscow, Russian Federation.

#### **Please cite this article in English as:**

Egorov E.E. Simulating the manipulation robot operation in the Matlab Robotics Toolbox software. *Politekhnicheskiy molodezhnyy zhurnal* [Politechnical student journal], 2020, no. 01(42). http://dx.doi.org/ 10.18698/2541-8009-2020-01-567.html (in Russ.).